micro:bit の活用

D 情報に関する技術 (3)「プログラムによる計測・制御」についての取り組み

中学校技術・家庭科(技術分野)では,第3学年において,D情報に関する技術(3)イ,「情 報処理の手順を考え,簡単なプログラムが作成できること。」において多くの先生方が取り組まれ ていると考えられる内容である。

新学習指導要領では,小学校においてプログラミング学習が導入される。また,中学校において も,各教科において,プログラミング的思考を取り入れた授業やプログラムの仕組みを活用すると いった様々な工夫を凝らした授業の展開が予想される。技術家庭科においても,ガイダンスとして 3年間の学習内容の見通しが持てるよう,全ての技術の内容に触れるように示されたり,各単元に おいて,日常の様々な課題を見つけ,改善する能力を身につけるための授業をより充実させ展開さ れる。

このようなことから,入学後ガイダンスの取組において,小学校で実施されたプログラミング学 習の復習や,校内のPC等ICT機器の活用や紹介をすることで,中学校の学習環境の確認や,他 教科でのプログラミング的思考を取り入れた授業への接続が可能になるとや,技術分野の学習にお ける,見方や考え方を学び,学習に取り組む目標を明確にすることで,課題を発見し解決するとい った活動の原動力となるのではいかと考える。

生徒の実態 1学年 71名 5月15日実施

実態調査を実施した。「プログラムという言葉を聞いたことがありますか」では半数以上の生徒 がこれまでの生活でプログラムという言葉さえ聞いたことがないと答えた。聞いたことがある場面 では,「運動会のプログラム」「英語の教科書」がほとんどだった。また,「プログラムで動いてい る機器名を知っているか」や,「機器の動きが説明できるか」に関しても,ほとんどの生徒が,「知 らない」「できない」と答えている。「機器の使い方を工夫したことがあるか」についても,ほと んどの生徒が, 使い方についてスイッチの ON・OFF だけの使い方をしていることが今回の調査か ら分かった。

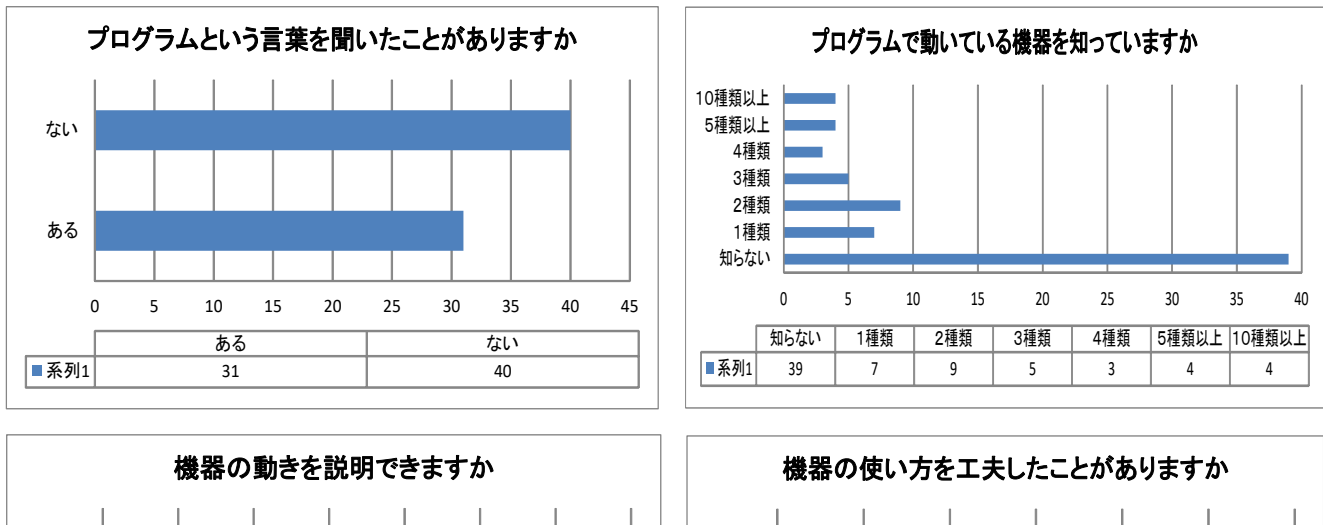

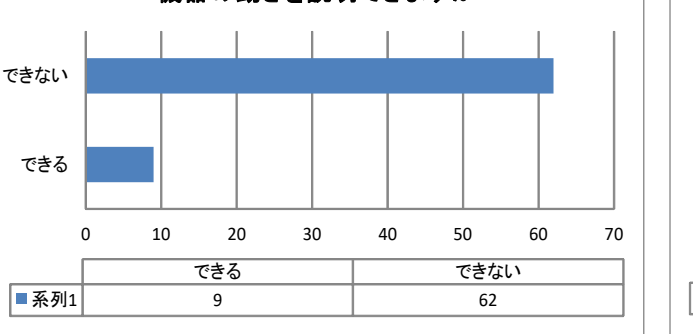

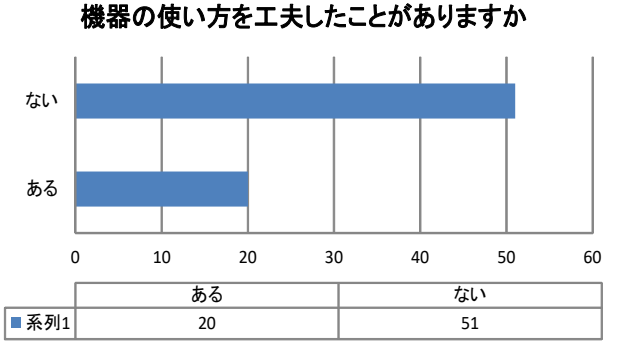

このような内容から,「機器があって当たり前」という,「デジタルネイティブ」と言われる生徒達 には,あまりにも身近すぎてしまい,内容に気づいていないようで,アンケート終了後説明を加える と,「内容を知っていた」という生徒が多く見られた。そして,機器の動きや使い方の工夫まで生活 の中では考える必要がなくなっているのではないか,とも考えられる。

このような実態から,技術科の授業により,プログラムによる計測・制御の授業実践により,生活 の中で使われている技術や、今後必要とされる知識や工夫内容について取り上げ、取り組んでいきた い。

取組の実際

## 単元計画

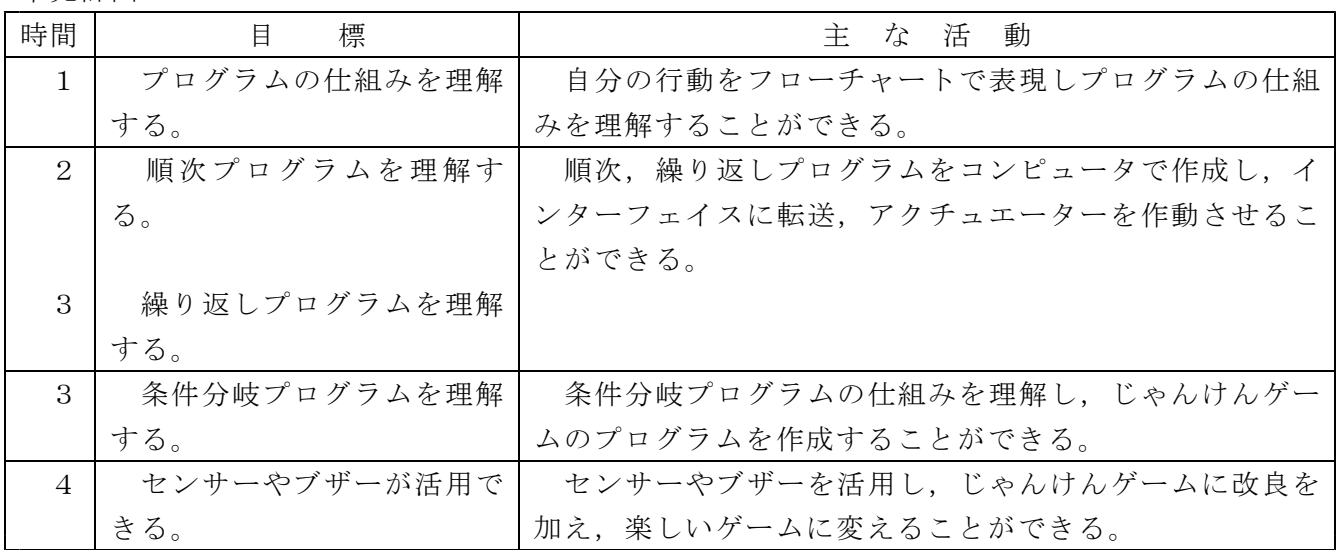

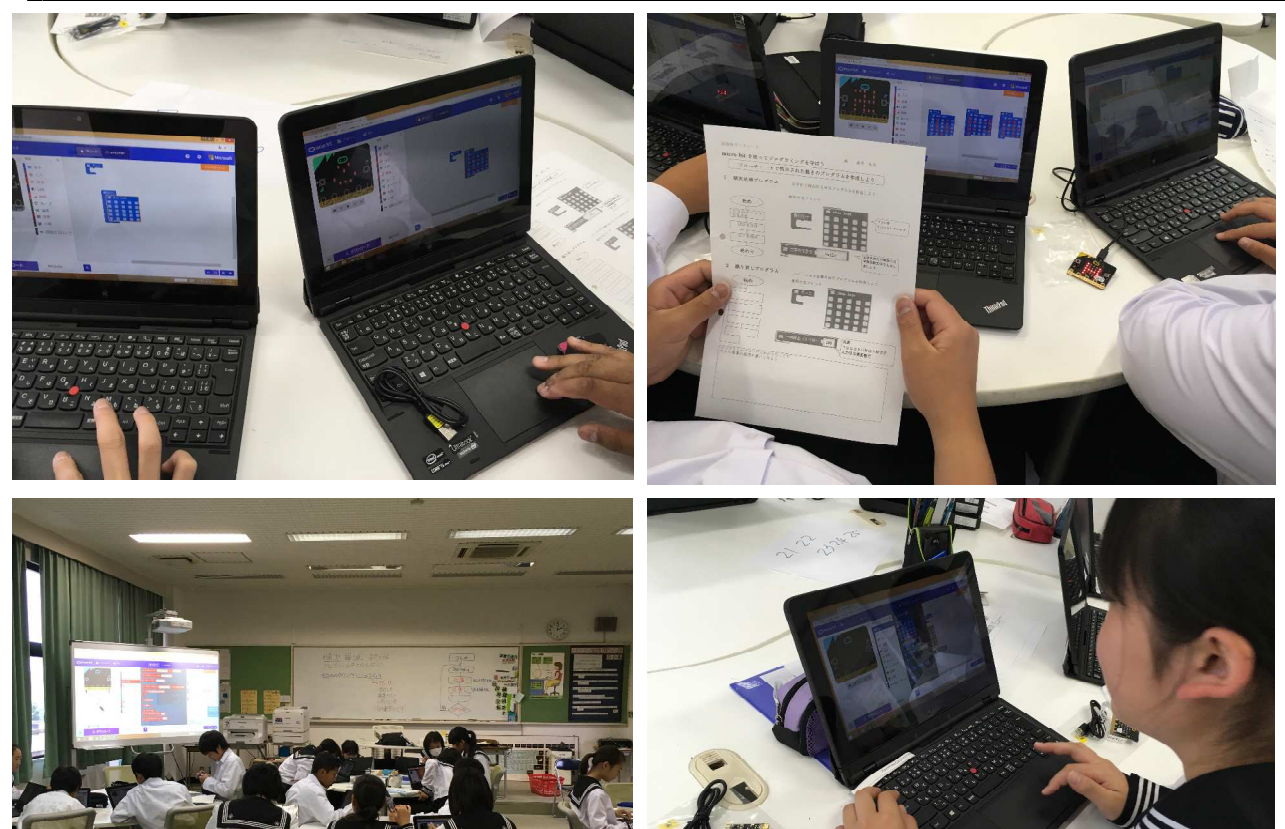

展開例

5月から6月にかけ1年生で取り組んだ展開例です。

目 標 プログラムの仕組みを理解する。

準備・資料 教科書 ワークシート

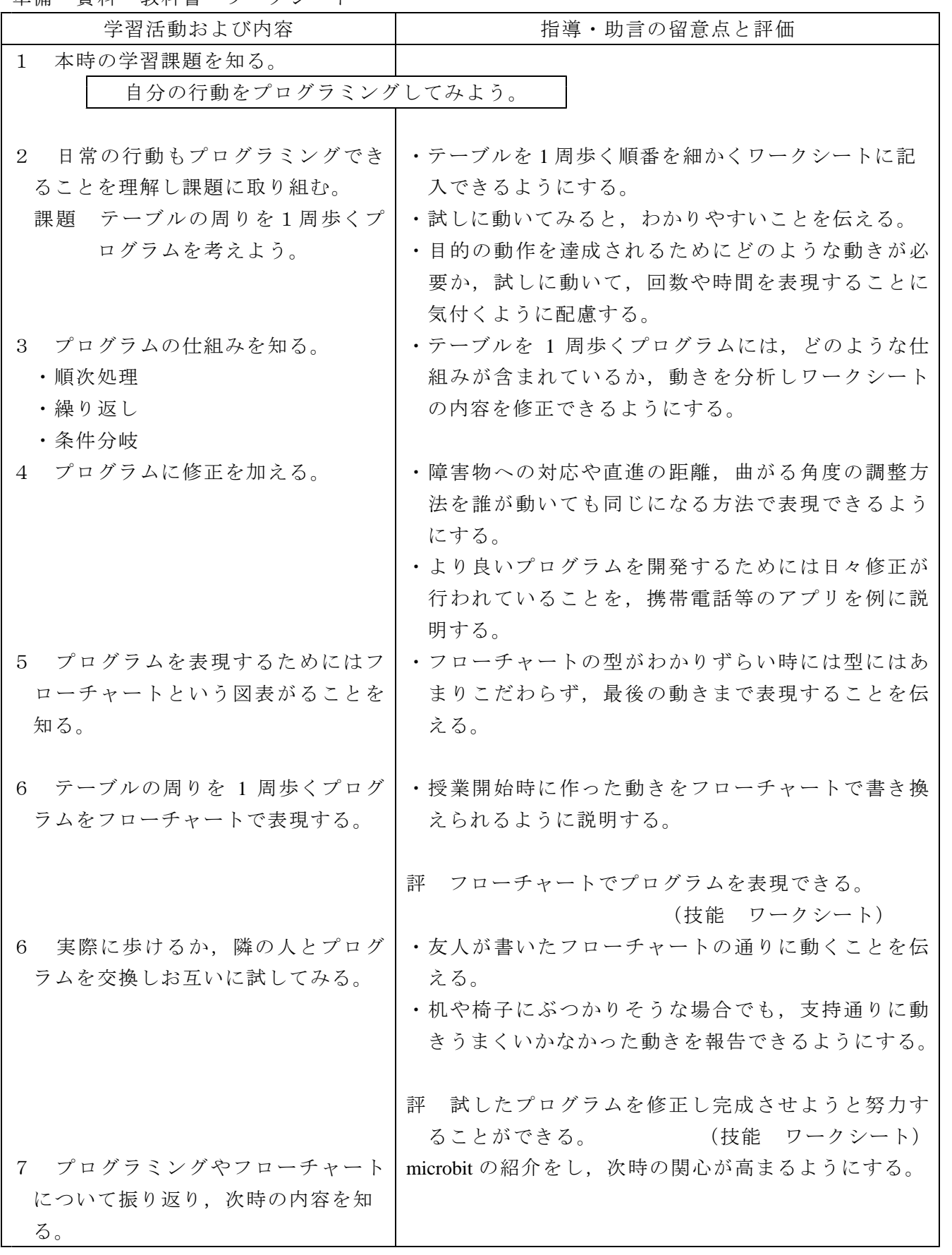

準備・資料 教科書 ワークシート microbit ノート PC

| 学習活動および内容                        | 指導・助言の留意点と評価                                        |  |
|----------------------------------|-----------------------------------------------------|--|
| 前時の学習内容を振り返る。<br>$\mathbf{1}$    | ・前時に取り組んだテーブルを1周歩くプログラミン                            |  |
|                                  | グを振り返り順次、繰り返し、条件分岐の動きを確                             |  |
|                                  | 認する。                                                |  |
| 本時の学習課題を知る。<br>2                 |                                                     |  |
| プログラミングしたマークを転送し動かそう。            |                                                     |  |
| microbit の機能やプログラムを作成<br>3       | ・microbit を操作するためのソフトウェアをインターネ                      |  |
| するソフトウェアの使い方を知る。                 | ット上から起動させ、使用できる状態にする。                               |  |
| 4 イニシャルやマークを PC の画面              | ・microbit に付属している LED に表示できるよう,マ                    |  |
| に試作する。                           | ークを作成しずっと表示させるようにする。                                |  |
|                                  | · PC の画面でシュミレーションできることを知らせ,                         |  |
|                                  | 表示される内容を確認作成することを伝える。                               |  |
| 作成したプログラムを microbit へ<br>5       | ・PC から microbit 本体へのデータ転送方法を確認し転                    |  |
| 転送する。                            | 送する。                                                |  |
| ・ダウンロード                          | ・転送時には,裏面にある LED ランプが点灯すること                         |  |
| ・任意のフォルダへ保存<br>・microbit フォルダへ移動 | や, PC の画面に表示が出ることを確認する。<br>・転送が終了し,リセットボタンを押すとプログラム |  |
|                                  | が動き始めることを知らせる。                                      |  |
|                                  | ・転送がなかなか進まない生徒には個別に説明し、転                            |  |
|                                  | 送できるようにする。                                          |  |
| 表示する内容を変更し簡単なアニ<br>6             | 評 簡単なデザインを作成し、本体に転送し表示する                            |  |
| メーションを作成する。                      | ことができる。<br>(技能 見取り)                                 |  |
|                                  |                                                     |  |
| 7 表示する内容をフローチャートで                | ・現在表示されている内容から、違ったデザインに変                            |  |
| 表現する。                            | 更したり、複数のデザインを表示させるようにする。                            |  |
|                                  | ・1枚のデザインの表示時間を調整することを伝える。                           |  |
|                                  | •作成したデザインを、順を追って表示する順次プロ                            |  |
|                                  | グラムをフローチャートで表現できるようにする。                             |  |
|                                  | 作成したプログラムをフローチャートで表現でき<br>評                         |  |
|                                  | (知識理解:ワークシート)<br>たか。                                |  |
|                                  |                                                     |  |
| プログラミングやフローチャート<br>8             | ・本時に作成した内容をグループ内でお互いに報告し                            |  |
| について振り返り、次時の内容を知                 | 確認する。                                               |  |
| る。                               | ・次時は繰り返しプログラムや条件分岐プログラムに                            |  |
|                                  | ついて学習することを知らせ、microbit で作成した,                       |  |
|                                  | 動くアニメーションやじゃんけんゲームを提示し、                             |  |
|                                  | 関心が高まるようにする。                                        |  |

## 目標 繰り返しプログラムを理解する

準備・資料 教科書 ワークシート microbit ノート PC

| 学習活動および内容                               | 指導・助言の留意点と評価                                          |
|-----------------------------------------|-------------------------------------------------------|
| 前時の学習内容を振り返る。<br>$\mathbf{1}$           | ・自分でデザインしたマークをシュミレーションで表示                             |
|                                         | し確認できたら, microbit 本体にプログラムを転送し本                       |
|                                         | 体に表示したことを確認する。                                        |
| 本時の学習課題を知る。<br>2                        |                                                       |
| 繰り返しプログラムを使って動画を動かそう                    |                                                       |
|                                         | ・作成したマークやデザインを、順を追って1回表示す                             |
|                                         | る順次プログラムや、デザインを時間を決め数回繰り                              |
|                                         | 返し表示させる繰り返しプログラムをフローチャート                              |
|                                         | で表現できるようにすることを伝える。                                    |
|                                         |                                                       |
| (1)「怒った顔」と「笑った顔」を                       | ・作成が遅れている生徒には,ワークシートを参考に,                             |
| 順に1回表示させる。                              | それぞれの顔のデザインを作るように説明する。                                |
| (2)「怒った顔」と「笑った顔」を                       | ·PC 上でシュミレーションをし、確認してから本体に転                           |
| 順に5回表示させる。                              | 送するように注意する。                                           |
| (3)「怒った顔」と「笑った顔」の                       | • それぞれの表示をする場合には、点灯させる時間や消                            |
| 間に「普通の顔」を挿入し表示                          | 灯させる時間を入力しタイミングをコントロールする                              |
| させる。                                    | ことに気付かさせる。                                            |
|                                         | • 生活の行動でも繰り返しの回数や時間が大切なことを                            |
|                                         | 知らせる。                                                 |
|                                         |                                                       |
|                                         | 評 動きに沿った繰り返しプログラムを作成することが                             |
|                                         | できる。<br>(技能:ワークシート)                                   |
|                                         | 評 動きに沿った繰り返しプログラムをフローチャート                             |
|                                         | で表現することができる。(知識理解:ワークシート)                             |
|                                         |                                                       |
|                                         | 3 次の時間に学習をする,条件分 ・ワークシートを参考にプログラムを組み合わせ作成す            |
| 岐プログラムを使った「じゃんけ                         | るように伝える。                                              |
| んゲーム」を入力し転送する。                          | ・プログラムが分かりにくい生徒にはグループ内で教え                             |
|                                         | 合いプログラムを完成させ、転送できるようにする。                              |
|                                         | ・転送が終わったら実際に試してみることを伝える。                              |
|                                         |                                                       |
| 本時の学習内容を振り返り,次 <br>4<br>時の条件分岐プログラムについて | ・じゃんけんゲームの仕組みには、条件分岐プログラム<br>が使われてることを知らせ、次時に内容を学習するこ |
| 説明する。                                   | とを伝えるようにする。                                           |
|                                         |                                                       |
|                                         |                                                       |

目標 条件分岐プログラムを理解する。

準備・資料 教科書 ワークシート microbit ノート PC

| 学習活動および内容                     | 指導・助言の留意点と評価                |
|-------------------------------|-----------------------------|
| 前時の学習内容を振り返る。<br>$\mathbf{1}$ | •回数や時間を決め繰り返しプログラムを作成し、アニ   |
|                               | メーションを作成したことを確認する。          |
| 本時の学習課題を知る。<br>2              |                             |
| 条件分岐プログラムの仕組みを理解しよう           |                             |
|                               |                             |
| 3 じゃんけんゲームをグループ内              | ・「グー」「チョキ」「パー」が不規則に選ばれることに  |
| で行い、プログラムの仕組みをワ               | 気付かせる(乱数)。                  |
| ークシートに記入してみる。                 | ・自分がじゃんけんをする時にどのように選びだすかを   |
|                               | 思い出し仕組みが考えることを伝える。          |
| • 条件分岐プログラムの型となる,             | ・進まない生徒には、「もし○○なら××。□□でなけ   |
| 「もし〇〇なら××。口口でなけ               | れば△△」の条件分岐プログラムの型を知らせ、じゃ    |
| れば△△」を提示する。                   | んけんをする時の仕組みをあてはめ、考えられるよう    |
|                               | にする。                        |
|                               | ・なかなかイメージのつかめない生徒には、じゃんけん   |
|                               | をやってみて、どのような考えで動いているかを確認    |
|                               | できるようにする。                   |
|                               |                             |
|                               | 評 条件分岐プログラムの仕組みを理解しじゃんけんゲ   |
|                               | ームの仕組みをフローチャートで表現できる。       |
|                               | (知識理解:ワークシート)               |
| 4 じゃんけんゲームの仕組みを発              | • グループ内でワークシートを見合い、じゃんけんゲー  |
| 表する。                          | ムの仕組みを説明するようにする。            |
|                               | ・代表数名に全体に向け説明してもらう。         |
|                               |                             |
| 本時の学習内容を振り返り、次<br>5.          | • 条件分岐プログラムの仕組みを振り返り, 生活の場面 |
| 時の学習内容を知らせる。                  | や機器の動きにもたくさんの条件分岐が使われている    |
|                               | ことを知らせる。                    |
|                               | •次時は、じゃんけんゲームに工夫をし、より楽しいオ   |
|                               | リジナルのじゃんけんゲームにすることを知らせる。    |

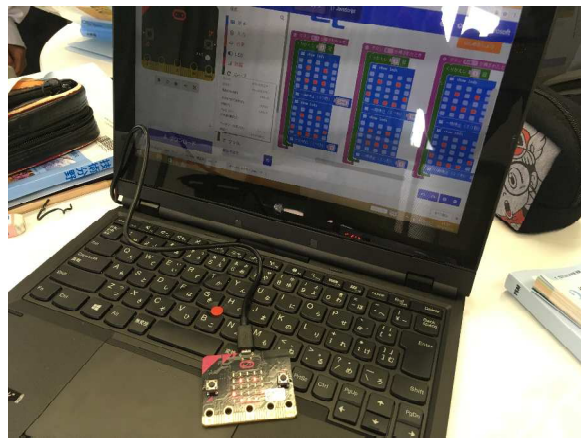

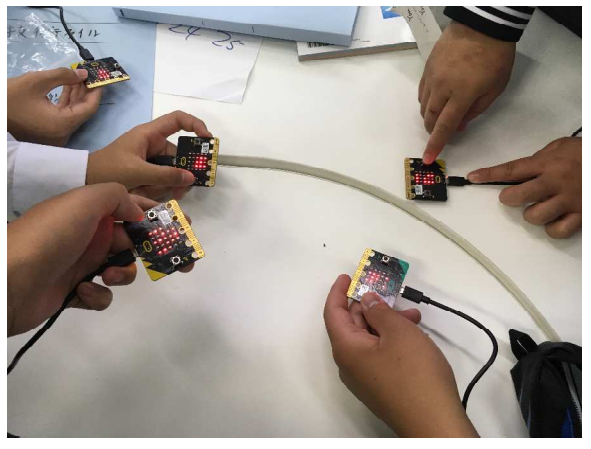

| 平佣 貝竹 铁竹盲 ノーノマ                | IIIICIODIL<br>$\sqrt{2}$ $\sqrt{2}$ |
|-------------------------------|-------------------------------------|
| 学習活動および内容                     | 指導・助言の留意点と評価                        |
| 前時の学習内容を振り返る。<br>$\mathbf{1}$ | ・じゃんけんゲームには条件分岐プログラムが使われて           |
|                               | いて、行動一部やたくさんの機器のプログラムに組み            |
|                               | 込まれていることをを確認する。                     |
| 本時の学習課題を知る。<br>2              |                                     |
| じゃんけんゲームを改良し楽しいゲームにしよう        |                                     |
|                               | 作った「じゃんけんゲーム」に機能を追加して楽しい            |
|                               | ゲームになるようなアイディアを考えることを伝える。           |
|                               |                                     |
| 3 どのような機能を追加すれば,              | ・身近にあるゲームや機器を参考に,どのような機器で           |
| 楽しいゲームになるか,アイディ               | 効果を出すかをイメージし、言葉や図でワークシート            |
| アをワークシートにまとめる。                | に表現するように伝える。                        |
| ・始めに音楽を追加する。                  | ・考えたアイディアをグループ内で話し合い、より具体           |
| ・勝敗で○×の表示をする。                 | 的になるようにする。                          |
| ・勝敗で音楽を流す。                    | ・プログラムについてはフローチャートで表現するよう           |
|                               | に伝える。                               |
|                               |                                     |
|                               | 評 楽しいゲームに改良するアイディアを表現しようと           |
|                               | している。(関心意欲:ワークシート)                  |
|                               |                                     |
| 4 グループの代表を決め、全体に              | ・各発表を聞き, アイディアを具体的に実行するために,         |
| 向け発表する。                       | どのようなアクチュエーターが必要かイメージできる            |
| ・光センサーを使う                     | ようにする。                              |
| ・LED の光を使う                    |                                     |
| ・ブザーを使って音を出す                  |                                     |
|                               |                                     |
| 自分のアイディアがどのような<br>5           | ・自分のアイディアと発表の内容を照合し,実現するた           |
| 方法で実現できるか、ワークシー               | めの方法をまとめる。                          |
| トに記入する。                       | ・グループ内で話し合い、友人の考えも参考にしワーク           |
|                               | シートがまとめられるようにする。                    |
|                               |                                     |
|                               | 評 発表から自分のアイディアが実現できるように方法           |
|                               | を具体的に表現している。(関心意欲:ワークシート)           |
| 本時の学習内容を振り返り,本<br>6           | ・プログラムの仕組みには、順次、繰り返し、条件分岐           |
| 単元のまとめをする。                    | の3種類があること。                          |
|                               | ・今後の技術の授業では、今ある機能を活用しより良い           |
|                               | 生活が送れるような工夫を考えるとともに、アイディ            |
|                               | アを出して、「あったらいいな」と思う機能を実現す            |
|                               | るために製作活動を行っていくことを伝える。               |
|                               |                                     |

準備・資料 教科書 ワークシート microbit ノート PC

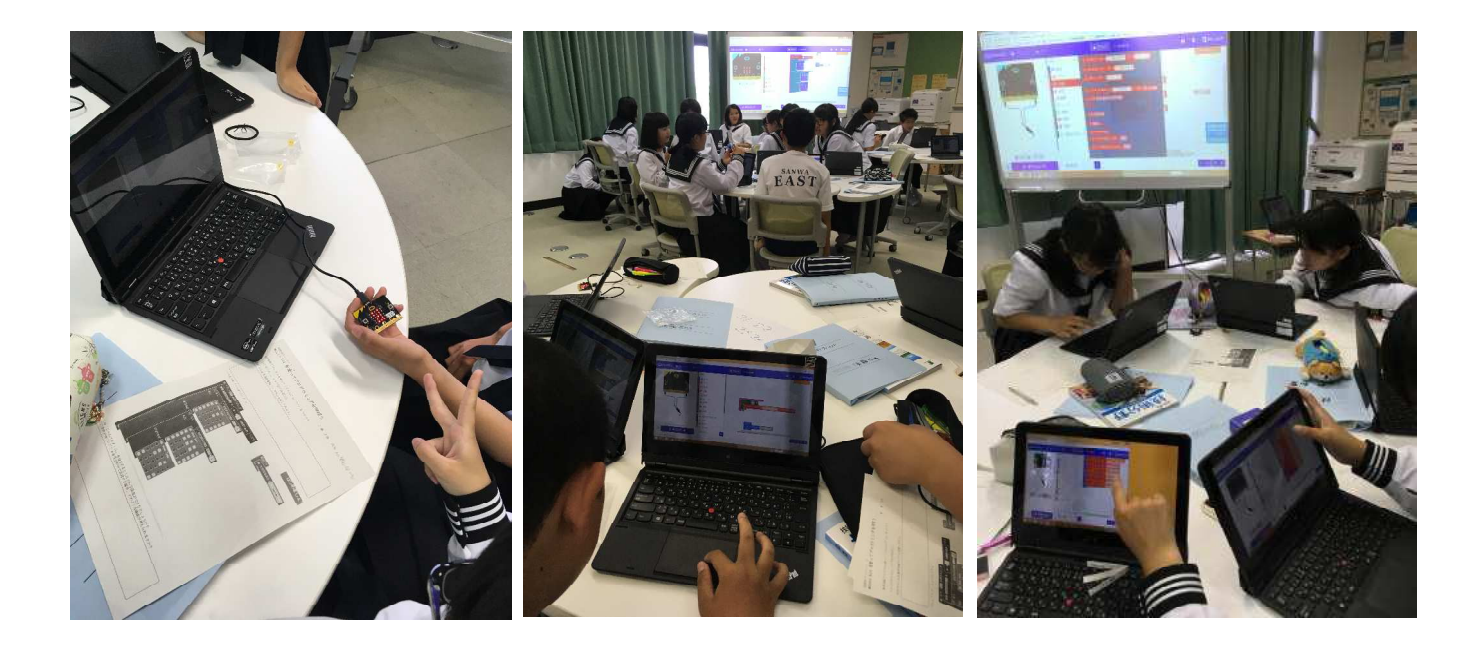

事後アンケート 1学年 71名 7月10日実施

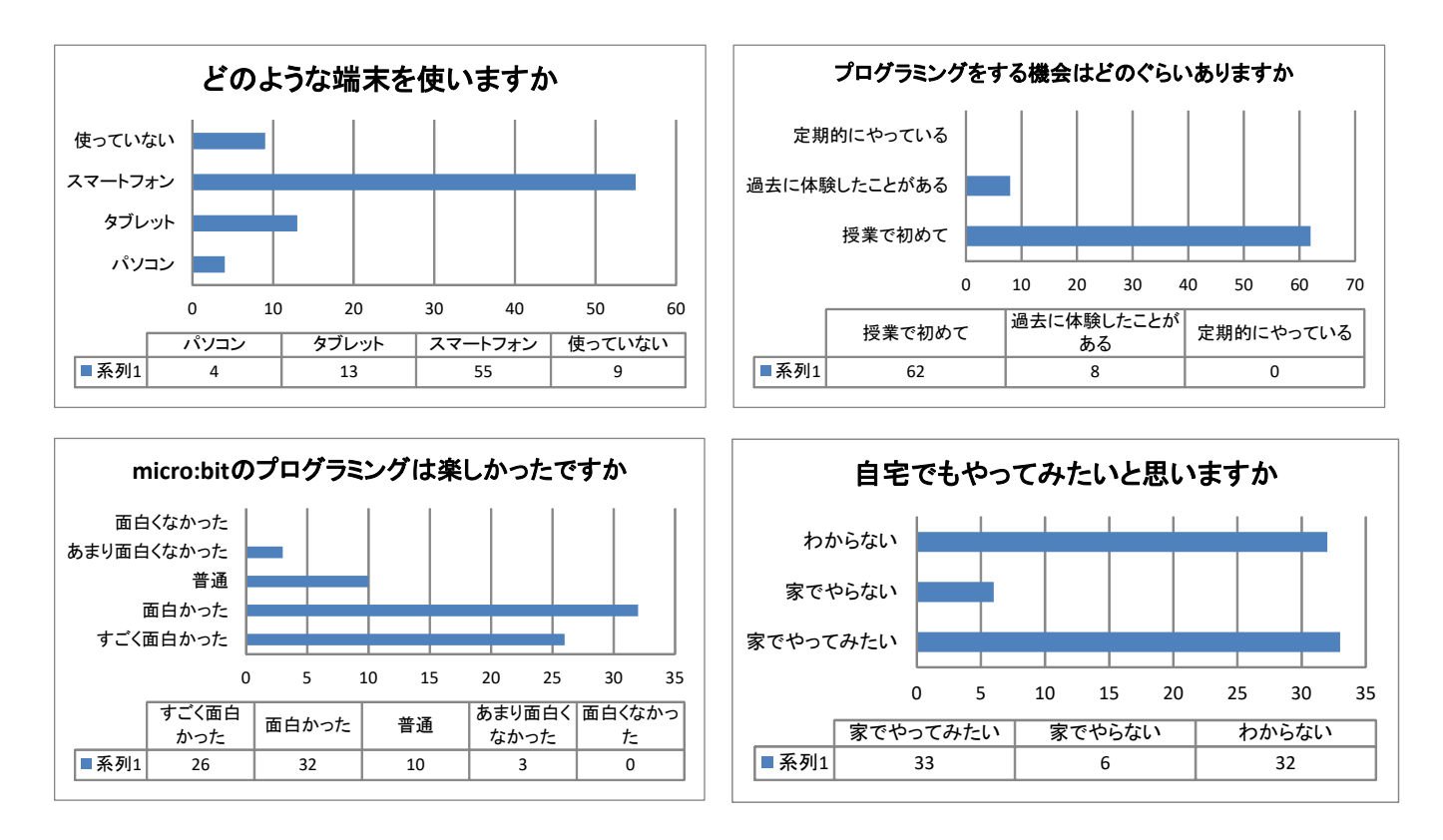

## microbit 使用の感想

これまでの教材では、使用ソフトウェアを PC にインストールする必要があった。そのため、各市 町村単位でセキュリティの内容により教材を使用するまでに,教育委員会等に許可を得てインストー ルする必要があり,使用するまでにはとても時間がかかる場合が多い。しかし,web ベースのソフト ウェアはインストールの必要がなく,いつでもどの PC からもできることが導入のポイントとなった。 中学校の授業では,入出力信号の動きがわかるような教材がわかりやすいと考えている。そこで LED などのアクチュエーターを外部から接続することで,データや信号の流れが説明しやすくなった。

サーボモーターの接続も試してみたが,2個のサーボモーターを動かすと新品の電池でもすぐ電圧 が不足し動かなくなることがわかり,電圧を高くし接続する工夫が必要だとわかった。